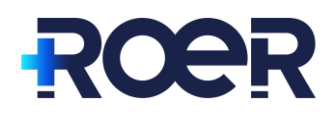

## **Raadplegen statistieken MGn**

Via de functie 'Statistieken' in het zorgverlenersportaal van MGn kun je data inzien over het gebruik van het patiëntportaal op praktijkniveau.

\_\_\_\_\_\_\_\_\_\_\_\_\_\_\_\_\_\_\_\_\_\_\_\_\_\_\_\_\_\_\_\_\_\_\_\_\_\_\_\_\_\_\_\_\_\_\_\_\_\_\_\_\_\_\_\_\_\_\_\_\_\_\_\_\_\_\_\_\_\_\_\_\_\_\_\_\_\_\_\_\_\_

Het volgende kun je inzien (zie ook onderstaande afbeelding):

- Patiënten ingelogd: het aantal keer dat door patiënten daadwerkelijk is ingelogd in het portaal van MGn
- Unieke patiënten ingelogd: het aantal patiënten dat een account heeft aangemaakt én al minimaal 1 maal heeft ingelogd in het portaal.

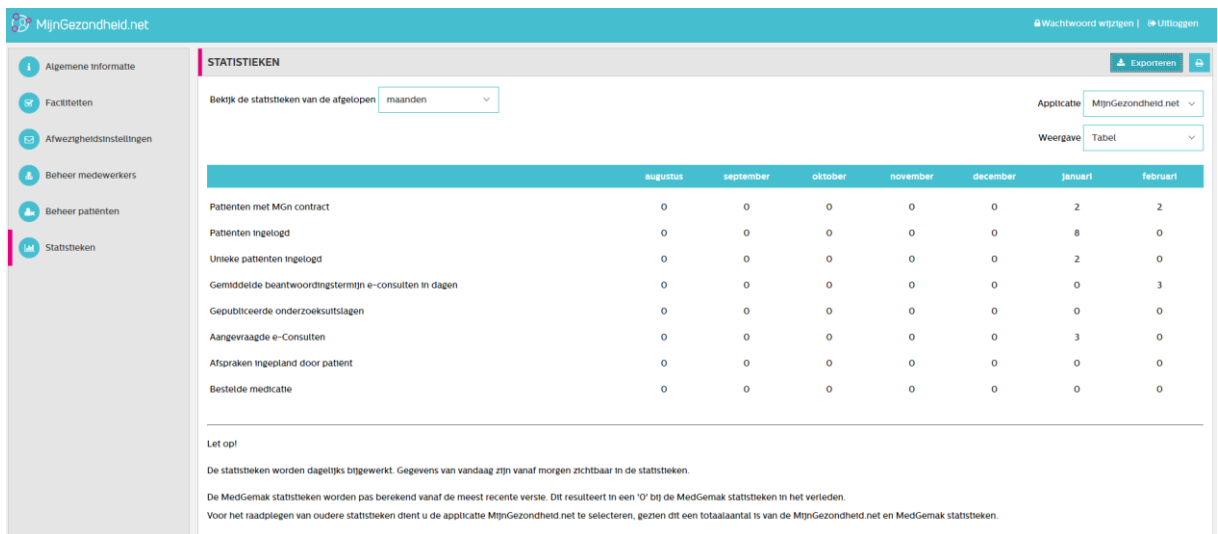

Rechts bovenin (afbeelding hierboven) zie je Applicatie staan met de volgende keuzemogelijkheden:

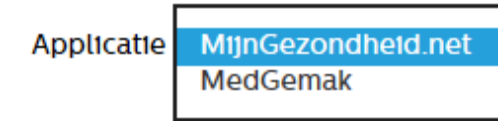

Hierbij kun je kiezen voor 'Mijngezondheid.net' (portaal waarin online inzage van dossier mogelijk is, inloggen via DigiD) of indien jullie praktijk deze aanbiedt, de aanvulling hierop 'MedGemak' (de app waarmee de patiënt met een zelf gekozen toegangscode kan inloggen en diensten zoals een aanvraag voor herhaalmedicatie kan gebruiken).

Via het subkopje weergave kan gekozen worden voor Tabel of voor een verticaal staafdiagram.

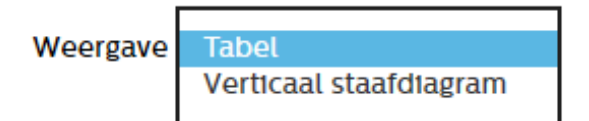

De gegevens kunnen geëxporteerd worden naar een Excel document via 'exporteren' (zie 1<sup>e</sup> afbeelding hierboven, rechts bovenin). Vervolgens kom je in onderstaand scherm terecht en doorloop je de stappen om een Excel-document te genereren.

## **OPEN – HULPKAART MEDICOM**

Versie: 8 februari 2021

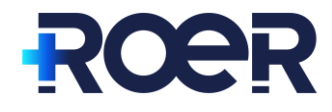

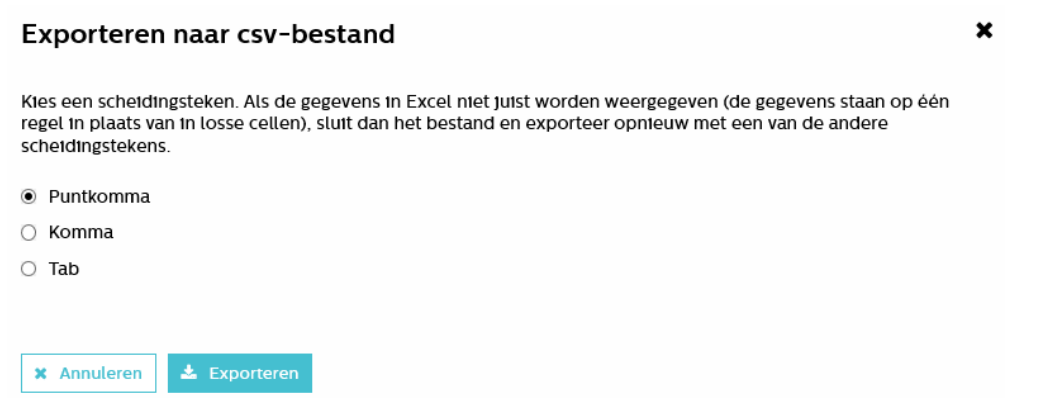

\_\_\_\_\_\_\_\_\_\_\_\_\_\_\_\_\_\_\_\_\_\_\_\_\_\_\_\_\_\_\_\_\_\_\_\_\_\_\_\_\_\_\_\_\_\_\_\_\_\_\_\_\_\_\_\_\_\_\_\_\_\_\_\_\_\_\_\_\_\_\_\_\_\_\_\_\_\_\_\_\_\_

## Onderstaand tref je een printscreen van een Exceldocument.

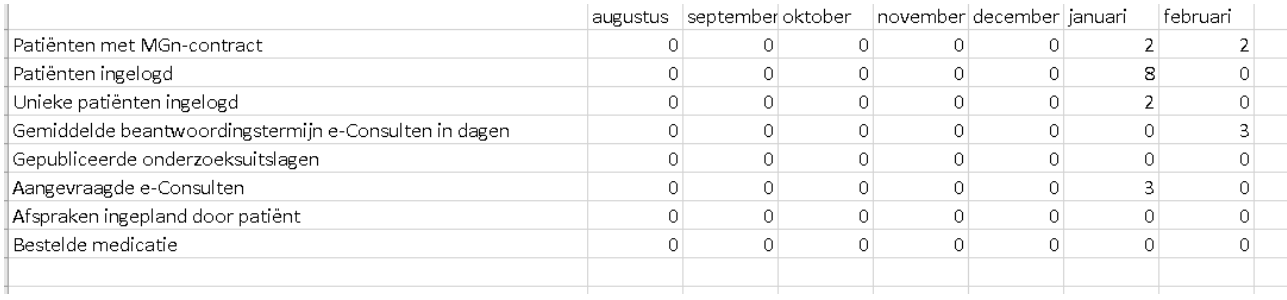

Om zelf te berekenen hoe hoog het gebruikerspercentage in de praktijk is (in het kader van het programma OPEN), neem je het aantal unieke patiënten dat de afgelopen maanden is ingelogd en deelt dat door het aantal ION patiënten van 16 jaar en ouder maal 100. Dit aantal patiënten is bij aanvang van het programma doorgegeven aan de OPEN-organisatie.

Stel dat de praktijk van bovenstaande print screen 2000 ION 16+ patiënten heeft, dan is de berekening als volgt: 2 / 2000 \* 100 = 0,1 %